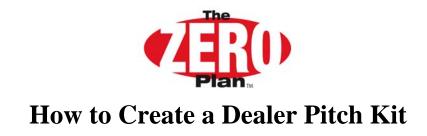

- Purchase the supplies needed to create the Folder. The supplies include: A white, glossy folder with inside pockets on each side Glossy presentation paper
  - Large Avery mailing Labels in sheets (Avery #5264 for laser)
- Universal Lenders supplies each of their marketing partners with an Agent CD which contains all the data files necessary to complete a dealer pitch kit for each product offered. Each Agent is also supplied with sample Pitch Kits to retain and use as a template for creating future pitch kits. To begin go to the Agent CD Folder loaded on your computer.
- Then open one of the folders inside named STD Dealer Pitch Kit. The folders contain PDF documents and sub folders. Load your printer with the glossy presentation paper. Print all the PDF documents not in the sub folders on the glossy presentation paper.
- Using the Pitch Kit provided use the custom sized pages in the kit as templates to cut to size the documents just printed on the glossy paper. This will provide the layered look found in the sample presentation folder.
- Remove the glossy presentation paper from the printer and reload with your standard paper.
- Open the STD Dealer Pitch Kit folder and then open the Dealer Documents folder. Print the documents on regular paper.
- Close the Dealer Document folder and open the Dealer Enrollment Folder. Print the Dealer Enrollment documents on regular paper. Close the STD Dealer Pitch Kit folder.
- NOTE: Color laser printers create the best results. Any printer may be used if necessary